# Publication of the Ridgewood Camera Club Volume 70 Issue 8 April 2007

**RCC AND HOW WE GOT HERE.**  By Chick Chakarian

**THE DIGITAL SECRET.**  By George Garbeck

**04 Executive Committee Host: Dieter Steinmeyer 11 Print Competition Judge: Jim Stachecki 18 Assigned Subject (Creative) Judge: Roman Kurywczak 25 Vice Presidents Night Camille LaPlaca Post** 

# **From the Editor**

This month's Focal Plane came together nice and easy thanks to articles by Chick Chakarian and George Garbeck. (only two more issues this season)

Now that spring is here my attention is more directed to gardening. The wildflowers will be coming up soon. So get ready for some wet belly photography. Skyland Manor is a good place to start by the end of April. Branch Brook Park in Newark should be ready right now.

www.branchbrookpark.org/

Now that most of us are into Digital Photography it has become much cheaper to practice the craft. The tradeoff is that you spend more time in front of the tube, but you save on buying and developing film.

Either way you got to practice, practice.

Enjoy your Photography

**Dieter** 

## **On April 15,2007 at 2 pm**

## CHICK WILL PRESENT HIS SHOW

### "**Escalante/ Nova Scotia"**

At the Fairleigh Dickinson University's Weiner Library. 980 River Road, Teaneck. NJ.

#### **There will also be a display of his prints through the years.**

#### **April 2– April 29, 2007**

KENNETH A. LICHT Will display his prints

#### **"Photoshop Abstracts"**

At the Riverdale Public Library 412 River Vale Road River Vale, NJ Opening Reception April 15 2-4 pm

**Mark your Calendar for The Ridgewood Camera Club's Annual Dinner at The Ramsey Country Club. May 23rd 2007** 

# Focal Plane

*Dieter Steinmeyer Editor 201-652-3031 dsteinmeyer@verizon.net Website - http://www.*

*ridgewoodcameraclub.org Monthly Bulletin of Ridgewood Camera Club Member PSA & NJFCC* 

> *Copy Editor Vinnie Kempf*

*Techno Editor MR LENS FLARE* 

*2005-2006 Club Officers* 

 *President Joseph Placer* 

 *Vice President Camille LaPlaca-Post* 

 *Recording Secretary R. Allen Simpson* 

 *Competition Secretary Helen Chakarian* 

 *Competition Secretary Laurie Spina* 

> *Treasurer Vinnie Kempf*

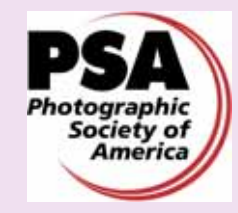

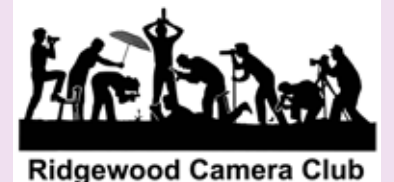

#### RCC and How We Got There"

 One day I walked into a small printer in NYC, about 1956 or so. The owner was talking to a well dressed individual who I thought was a customer. His name was Howard "Bud" Carson The "customer" walked over to me, introduced himself, and said he had just bought the company. I was pleased that he was so friendly. We did become good friends. Lunched together often, started to visit and play Bridge.

 In 1965 my brother talked me into getting golf clubs. Turns out, Howard also played golf and that took our friendship to a higher level. In 1967, he said I should join his golf club. The Initiation fee was \$100 and the dues \$150.00 per year.

 Two other friends, Howard and I would ride together to the golf club. Ken McDowell talked about his great many southwestern trips, also, the Canadian Rockies and Nova Scotia. He was especially fond of Arches. Ken was also a member of RCC. Howard started talking about my joining the Ridgewood Camera Club. He invited us to a couple of the Annual Dinners. Well, I was playing golf and it was not a good time for us to consider joining. But, we did decide to take our first big vacation. It was April of 1970. Ken McDowell laid out the trip for us. We flew to Phoenix, drove through the Wupatki Ruins, Sunset Crater, Grand Canyon where we were the only people at so many viewpoints. While lunching (we figured we would do well to be prepared to picnic a lot) at an overlook at the Canyon, it started to snow. The snow was falling "up" An updraft. Then Zion, Bryce with snow in the pictures, over to Arches. Ken said take the Ottinger's Canyonland trip. They had a rock shop in Moab. We arranged the trip for the next day and things started to get real exciting. The trip through Canyonlands was over rocks and rough terrain. Again, outside of a Tag-a-Long tour, we were the only ones in the park. We were in one of those VW. vans that had a tendency to flip. At the third or fourth stop, we got back into the van and it would not start. I opened the back. The heavily corroded battery cable had broken. So, it was push and push two more times until she remembered not to turn the engine off. Ken had said make sure you take the Shaefer Trail. We did. The road was just a bit more wide than the van. When you looked out, you saw down. It was exciting. (In later years when we went back to Moab, we drove our rented vehicle up the road with bicyclists,

runners and hikers all sharing the road). Well, we got back to the motel and were quite excited about the great day we had. We packed up as we were going to Denver the next day (you could pick up a car and drop it off at a different place then). As we neared Vail, it started to snow hard. When we got to Vail, the road to Vail Pass and Loveland pass was closed to all vehicles except those with chains. And people who had come through said it was real bad. I got the map out and decided to drive south and then cut across to Colorado Springs. That meant passing through Leadville and a 10,000 foot high pass. We were able to follow a plow across the pass. And it was fine then to Colorado Springs. When we got up the next morning, it was raining. What a change. We scheduled to fly home the next day. I asked Helen why don't we check TWA and see if we can get a flight today. We got one. Got on, settled in. We started down the runway and almost at once the Captain killed the engines. He said they thought they had seen smoke out of #3 engine. Back to the terminal and free drinks. A truck pulled up to the plane. It said "WATER" on the truck. It hooked up and pumped in water. We never had anything like that in the B-24s. After a half hour, and NOTHING ELSE was done, it was back to the run-way. Race the engines, release the brakes and we started down the runway. This time we went down a little further before he cut the engines. At this point I said to Helen we are getting off! Well, he did not go back to the gate. We circled around and came to the runway again. And down we went and went and went. I said to Helen he is not getting take off speed. At the very end he lifted off. Years later, our neighbor's daughter was marrying a TWA pilot and I related to him our experience in Denver. He laughed. Oh, that was one of the water wagons. The early 707s did not have the power to take off at Denver's altitude so they fed water into the system to create more thrust.

 Well, Howard had loaned me his Nikkomat FTN, a 50mm lens and a 200 mm lens. I did real well! It became possible for us to join the RCC in December of that year. Howard said wait until January, it will be half price. So, in January 1971 we joined. And it has been interesting since. Through Howard I was introduced to the RCC and the golf club. From that friendship, so much evolved. So very much.

# **Pictorial Competition**

March 21 2007 David DesRochers was judging

## **Class B Honorable Mentions**

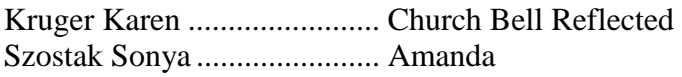

#### **Class B Awards**

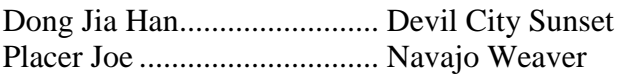

#### **Class A Honorable Mentions**

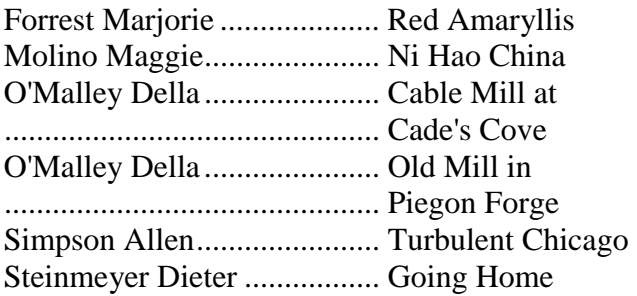

## **Class A Awards**

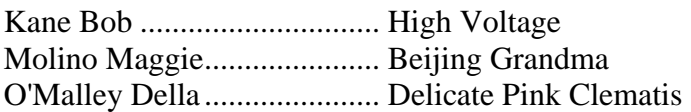

## **Botanical Honorable Mentions**

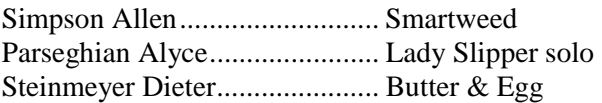

#### **Botanical Awards**

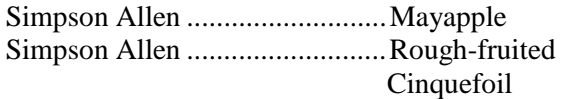

# **Nature Competition**

March 28 2007

Ben Venezio was judging

### **General Honorable Mentions**

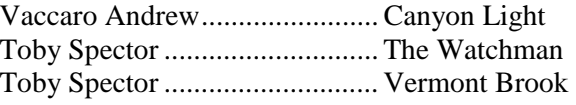

## **General Awards**

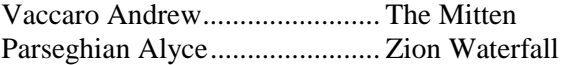

## **Zoological Honorable Mentions**

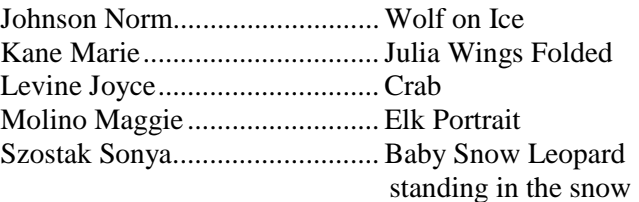

#### **Zoological Awards**

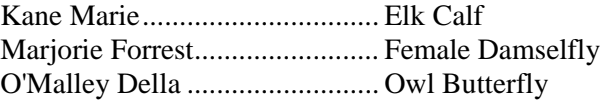

#### **Ornithological Honorable Mentions**

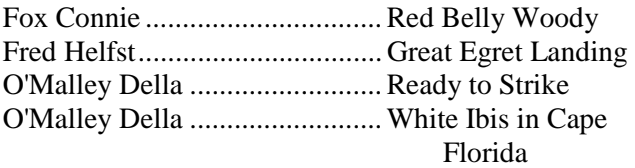

#### **Ornithological Awards**

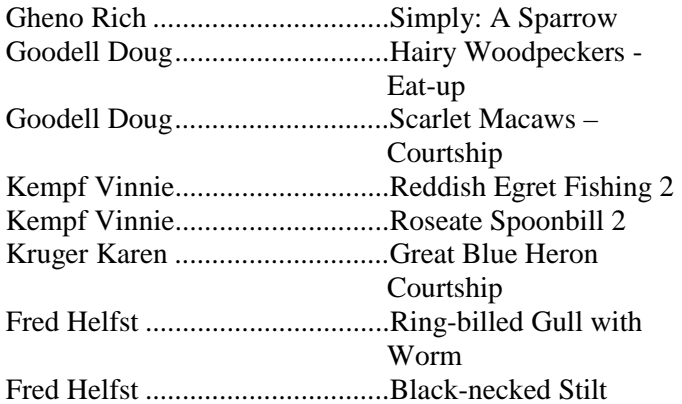

#### **CLASS A - MARCH 2007**

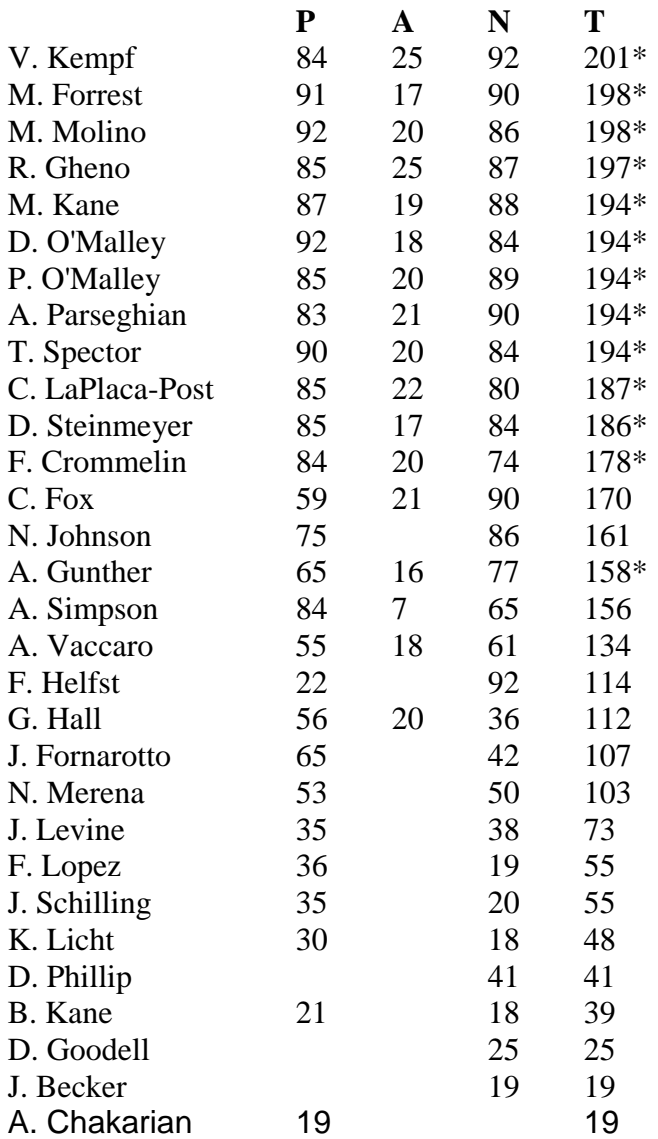

**CLASS B March 2007** 

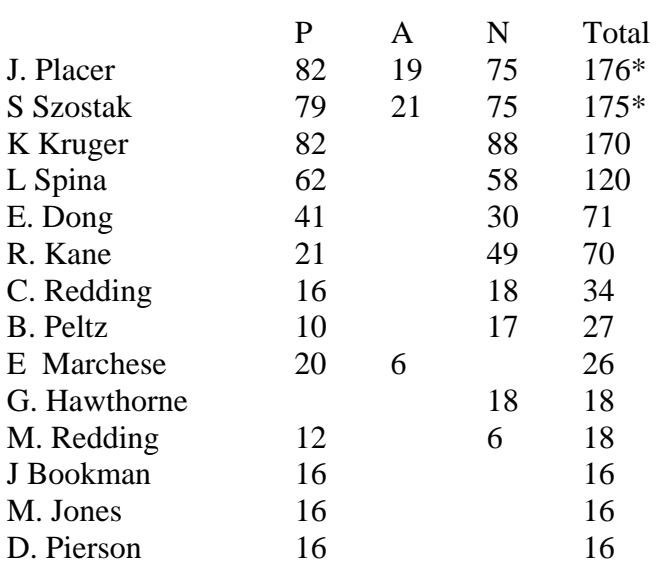

#### **NJFCC Salon Marie Kane**

Following are the results of the New Jersey Federation of Camera Clubs Photo Travel Projected Image competition. It was held February  $27<sup>th</sup>$  at the Hillcrest Camera Club.

#### **Honorable Mentions:**

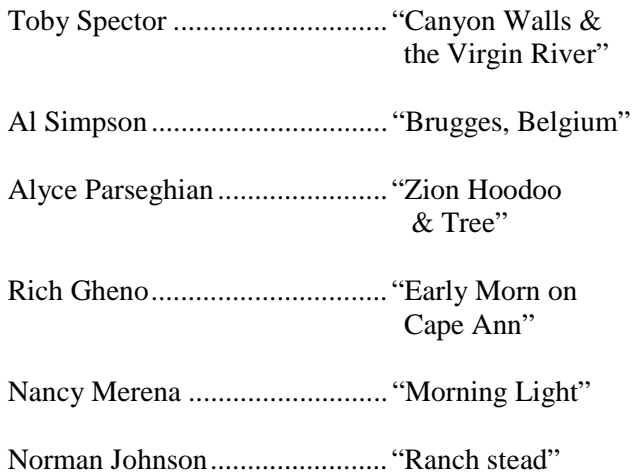

#### **Marie's slide pick of the month Andrew Vaccaro's The Mitten**

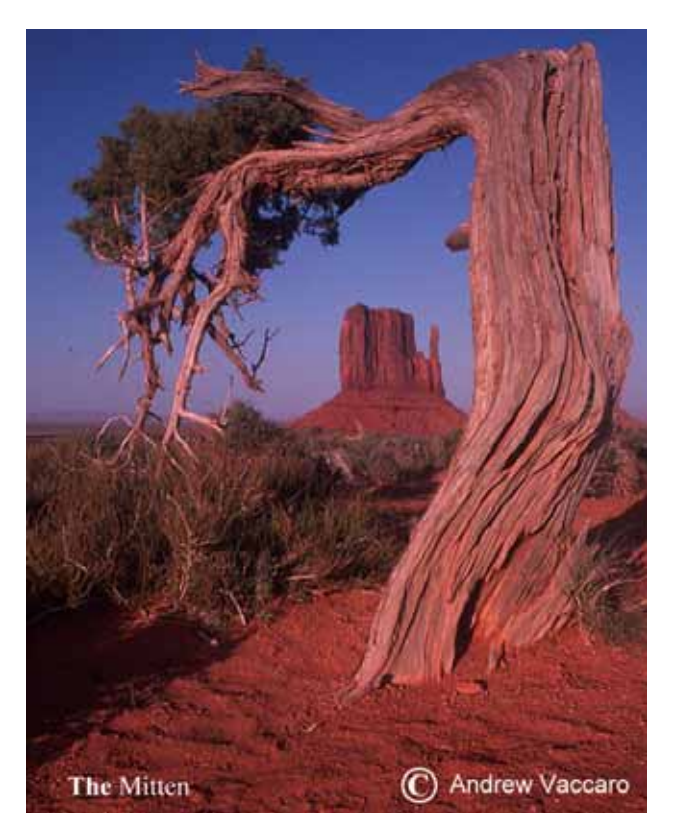

#### **The Digital Secret**  George Garbeck

Did you know that there is secret, personal information about you hidden in each and every digital photo you take? No, it wasn't put there by the FBI or the Department of Homeland Security. It was embedded in each image by your camera and if you're smart, by you, yourself! This data, called *metadata*, is a very useful part of a digital image. Every time you move, copy or save a photo onto a computer, CD or transmit it over the internet, this 'secret' information travels right along with the actual pixel image data. It can easily be viewed in most photo editing software programs such as Photoshop and in image browser and cataloging applications like Bridge, File Browser, or Picasa. All the major file formats: RAW, JPEG and TIFF support metadata.

What is this hidden information? There are basically two types of metadata. *Automatic* metadata is created by your camera each time you take a picture and save to your memory card. It includes the file properties such as the size of the image, the date created and its pixel dimensions. But it also consists of an incredible amount of information about how you captured your image such as, the ISO speed at which you shot the picture, the exposure mode, f-stop and shutter speed you used, the metering mode employed, the focal length of your lens, whether or not the flash fired, etc. High-end cameras will soon (if they don't already) have the ability to store GPS data, which means that the coordinates of where you were standing when you shot the picture will be recorded as part of the file. This camera information is called the EXIF data.

Reviewing the EXIF data of an image on your computer is an excellent source of feedback to help refine your photographic skills. By studying, at your leisure, the settings you used in the field, you can analyze any mistakes you made and see why some images are better than others.

The second main type of metadata is information that you add to the picture yourself, called *user-supplied* metadata. Known officially as IPTC core data, this usually consists of your contact information, copyright notice, and any keywords you might want to associate with the photo so that you can locate it later. You add this information from your computer when you view the image in your browsing or editing software. The two main kinds of user supplied metadata are *bulk-entry* metadata and *specific* metadata. Bulk-entry metadata is best added in your browser software, such as Adobe Bridge, when you first look at a new batch of images. A previously-created template with such information as your name, address, email, and website; along with a copyright notice can be bulk or 'batch' added to a large number of images in a matter of seconds. This

permanently brands the images as your property and is particularly important for photographers who sell, exhibit, or send their images to outside competitions.

The other kind of metadata you add yourself is more specific to individual images. This includes keywords based on content and usage and any ratings you want applied to an image. Keywords should be fairly basic and might include such terms as 'Grand Canyon', 'Sunset', 'Mary', 'Wilson Wedding', 'Egret', etc. that could help locate specific images or groups of images on your hard drive. You can also develop a personal rating system such as the star system used in Adobe Bridge to identify images by how you rate their quality. Just remember that anything you write to metadata can be viewed by anyone else who has access to your images! The advantage to tagging keywords to an image becomes obvious when you want to view all images that you've taken of, say, water lilies that are of 3 stars or better. A simple search in cataloging software can pull these images into view in a matter of seconds from out of thousands of stored photos scattered about on your various hard drives, CDs, DVDs, etc.

To view all metadata or edit user-supplied metadata in Adobe Bridge you simply choose Window > Workspace > Metadata Focus from the pulldown menu at the top of the page. In Photoshop choose  $File > File$  Info from the pulldown menu. The box that opens will have a list of choices on the left hand side. The EXIF data can be found under Camera Data. Digital files created from scanned slides or negatives will, of course, not have the camera data embedded and these fields will show up as blank. You will be able, however, to add user-supplied metadata to these files. In Photoshop you can create an action or series of actions to automate the addition of metadata to your photos.

So now that you've learned about this powerful attribute hidden within every digital photo, you can start looking through your collection and see exactly what settings you used and then add your own personal information to them. Just don't tell the FBI about this feature!

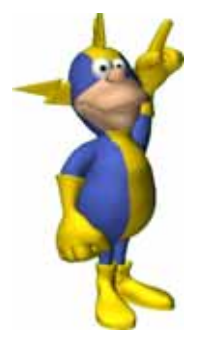

Exposure

Exposure Mode

Focal Length

Lens

Flash

ISO Speed Ratings

Max Aperture Value

Date Time Original

Metering Mode

**EXIF Color Space** 

Custom Rendered

Scene Capture Type

White Balance

Sensing Method

File Source

Serial Number

 $\nabla$  File Properties

Filename Document Kind

File Size

Dimensions

Resolution

Bit Depth

Creator

Country

City

Color Mode Color Profile

 $\nabla$  IPTC Core

State/Province

Creator: Website(s)

Date Created

Date File Created

Date File Modified

Make

Model

Orientation

▽ Camera Data (Exif)

 $: 100$ 

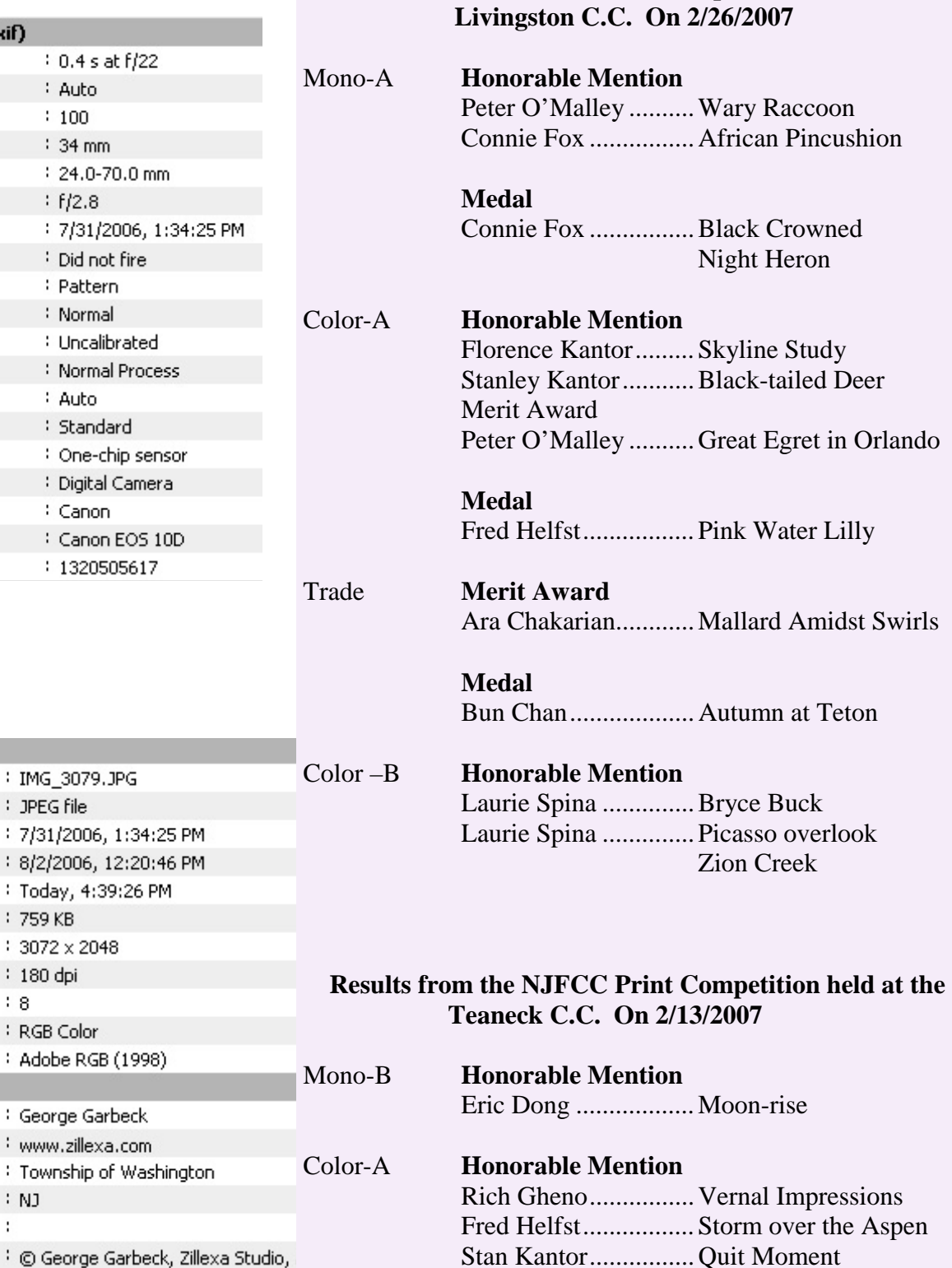

Mono-a **Merit Award** 

Color-A **Merit Award** 

Connie Fox ................ Egret with Chicks

Marjorie Forrest......... Romeo-2

 **Results of the NJFCC Print Competition held at** 

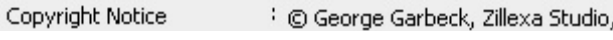

: NJ

÷.

: JPEG file

: 759 KB

: 180 dpi  $\begin{array}{c} 1 & 8 \end{array}$ 

We meet on the 2nd, 3rd & 4th Wednesday of the month at 7:30 pm The Woman's Club of Wyckoff, 176 Wyckoff Ave. Wyckoff. NJ **Guests are always welcome at regular meetings** 

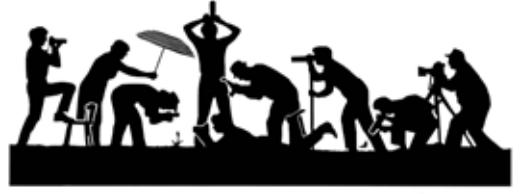

**Ridgewood Camera Club** 

**19 Smithfield Rd Waldwick NJ. 07463**